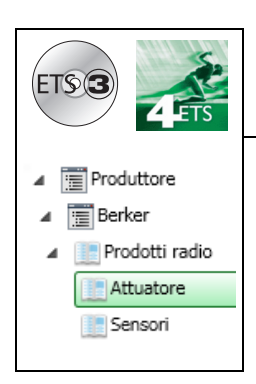

# **Software di applicazione**

Prodotti uscita radio ON / OFF quicklink<sup>1</sup> *Caratteristiche elettriche / meccaniche : vedere manuale prodotto*

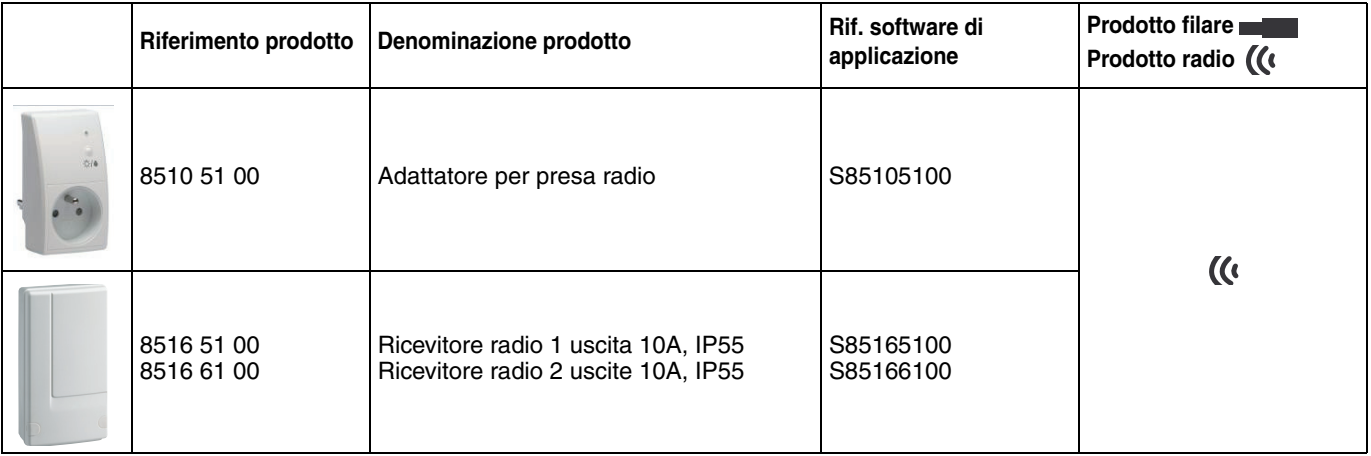

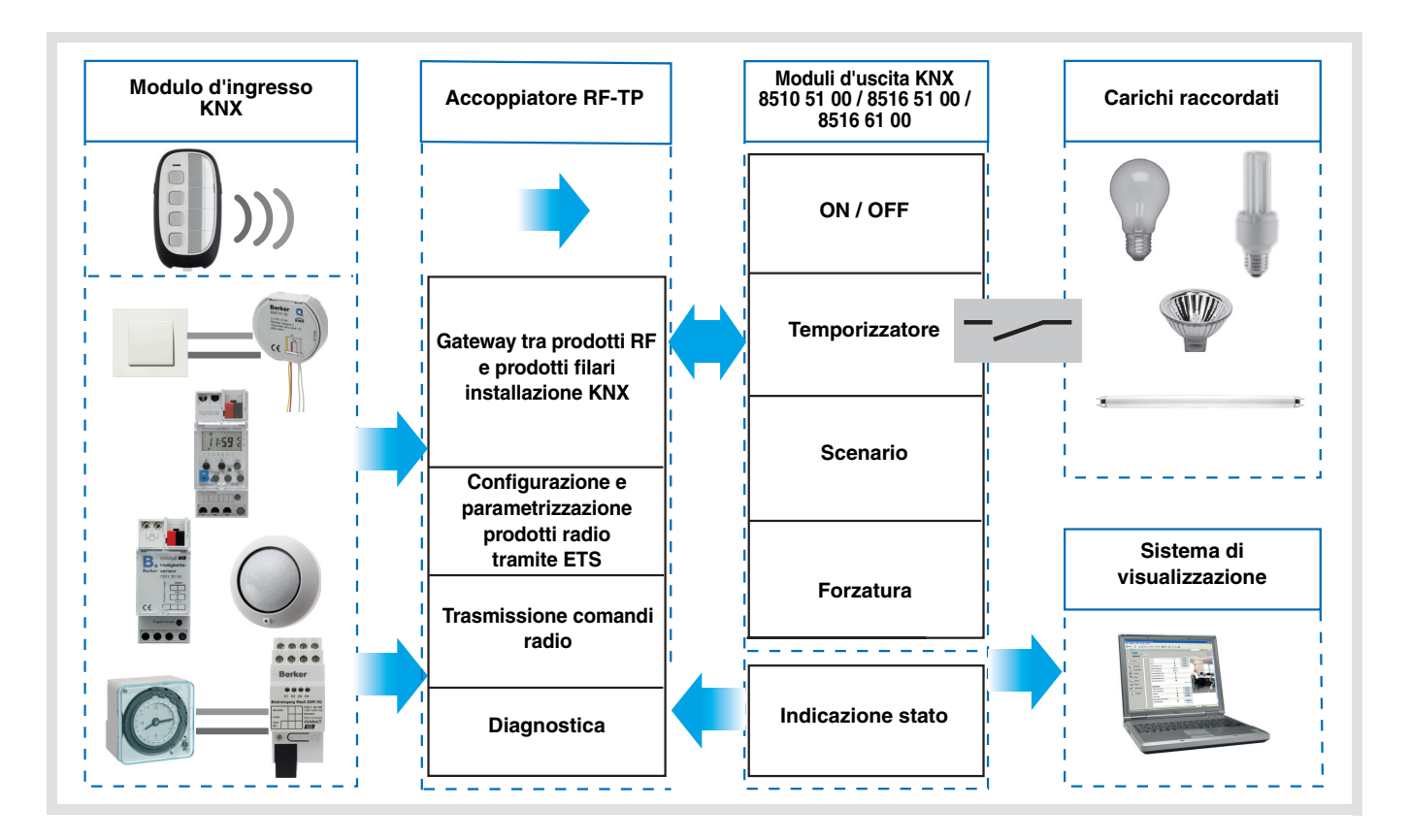

## **Indice**

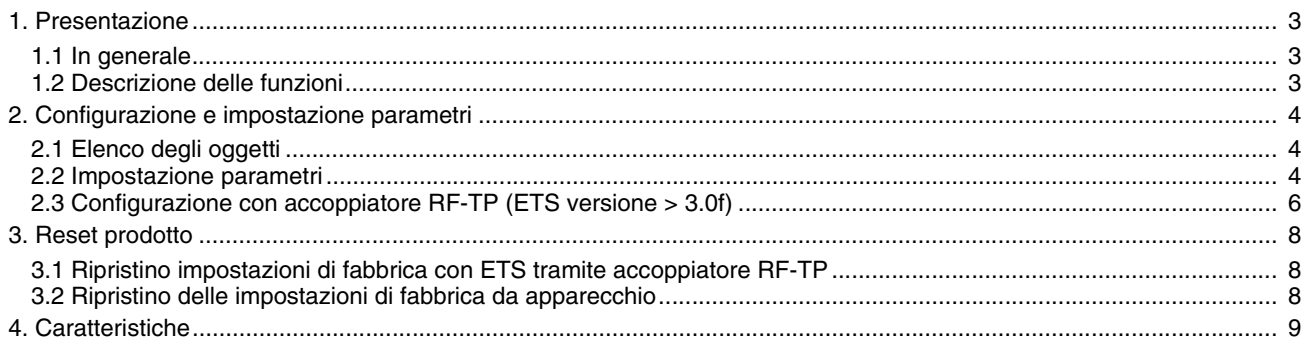

### <span id="page-2-0"></span>**1. Presentazione**

### <span id="page-2-1"></span>**1.1 In generale**

Tutti i ricevitori radio a cui fa riferimento il presente documento sono prodotti radio Quicklink<sup>1</sup>. Tali prodotti sono riconoscibili grazie al pulsante di configurazione **cfg** di cui sono muniti. Quicklink<sup>1</sup> designa il modo configurazione senza uso di software.

Tutti i prodotti della gamma possono essere configurati anche in E mode tramite configuratore USB o in S mode tramite ETS mediante l'accoppiatore RF-TP.

Per poter svolgere tale operazione la versione del 8505 01 00 deve possedere le seguenti caratteristiche :

- Firmware :  $\geq 1.2.5$
- Plug-in :  $\geq 1.0.11$

Il presente documento descrive il principio di configurazione con il software ETS mediante l'accoppiatore RF-TP e le funzioni disponibili in tale modo.

In uno stesso impianto, utilizzare un solo modo di configurazione.

**Per riutilizzare un prodotto precedentemente programmato in un altro impianto, a prescindere dal modo di configurazione, è necessario provvedere al ripristino delle impostazioni di fabbrica del prodotto.**

### <span id="page-2-2"></span>**1.2 Descrizione delle funzioni**

I software di applicazione consentono di configurare singolarmente le uscite.

Le funzioni canale più importanti sono :

#### ■ ON / OFF

La funzione ON / OFF consente di attivare e disattivare un circuito di illuminazione. L'ordine di comando può avvenire tramite interruttore Pulsante o automatismo.

#### ■ Indicazione stato

La funzione Indicazione stato visualizza lo stato del contatto di uscita. Consente di realizzare una funzione Teleruttore rinviando l'Indicazione stato a ciascuno dei pulsanti del gruppo.

#### **B** Temporizzatore

La funzione Temporizzatore consente di accendere o spegnere un circuito d'illuminazione per una durata regolabile. L'uscita può essere temporizzata per ON e OFF a seconda della modalità di funzionamento temporizzatore prescelta. La temporizzazione può essere interrotta prima del termine della durata stabilita.

#### ■ Forzatura

La funzione Forzatura consente di forzare un'uscita a uno stato definito, ON o OFF. Questo comando ha la massima priorità. In caso di forzatura attiva tutti gli altri comandi non saranno utilizzabili. Gli altri comandi saranno riattivabili solo dopo il comando di fine forzatura.

Applicazione : l'illuminazione resta attiva per motivi di sicurezza.

#### ■ Scenario

La funzione Scenario consente di raggruppare un insieme di uscite. Tali uscite possono essere poste a uno stato predefinito parametrabile. L'attivazione di uno scenario s'effettua premendo un pulsante. Ciascuna uscita può essere integrata in 8 diversi scenari.

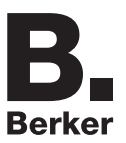

## <span id="page-3-0"></span>**2. Configurazione e impostazione parametri**

### <span id="page-3-1"></span>**2.1 Elenco degli oggetti**

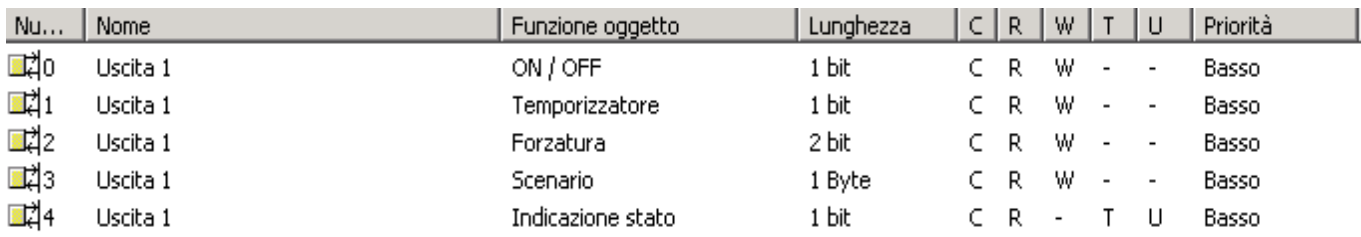

### <span id="page-3-2"></span>**2.2 Impostazione parametri**

#### ■ Funzioni ON / OFF e Indicazione di stato

La funzione ON / OFF consente di commutare l'uscita da ON o da OFF tramite l'oggetto **ON / OFF**. Lo stato dell'uscita dipende dall'attivazione di altre funzioni e dei parametri associati : forzatura, temporizzatore o scenario. Sul bus lo stato dell'uscita è segnalato dall'oggetto **Indicazione stato**.

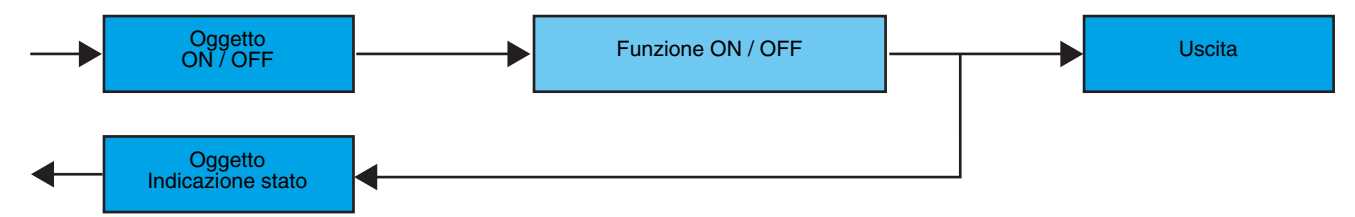

#### ■ Funzione Temporizzatore

La funzione Temporizzatore consente di accendere o spegnere un circuito d'illuminazione per una durata regolabile. La funzione viene disattivata mediante l'oggetto **Temporizzatore**.

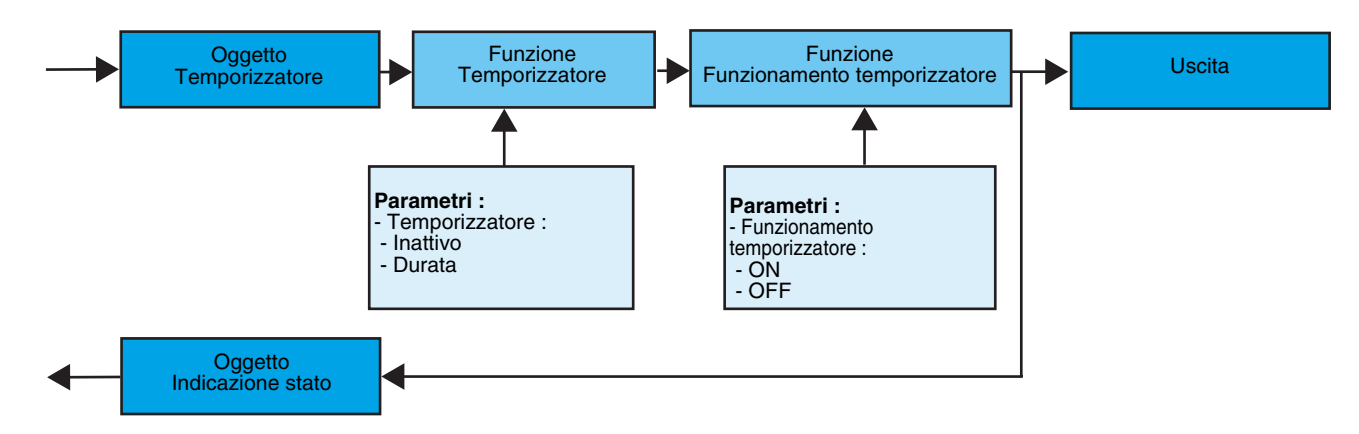

**→** Parametri

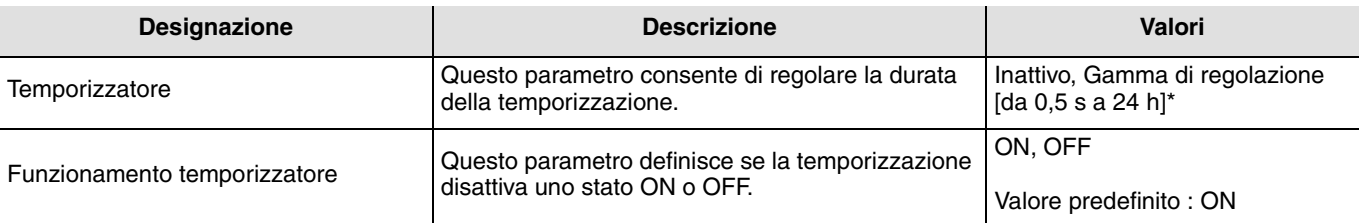

\* Gamma di regolazione [da 1 s a 24 ore]

1 s, 2 s, 3 s, 5 s, 10 s, 15 s, 20 s, 30 s, 45 s,1 min, 1 min 15 s, 1 min 30 s, 2 min, 2 min 30 s, 3 min, 5 min,15 min, 20 min, 30 min, 1 h, 2 h, 3 h, 5 h, 12 h, 24 h.

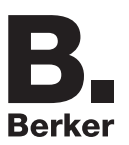

#### ■ Funzione Forzatura

La funzione Forzatura consente di forzare e mantenere le uscite in uno stato definito di ON o OFF imposto dall'ingresso. Questa funzione viene disattivata mediante l'oggetto **Forzatura**.

La forzatura è la funzione con la priorità maggiore. Questa funzione può essere disattivata solo dal comando fine forzatura che interrompe la forzatura e consente di riattivare i comandi provenienti dal bus.

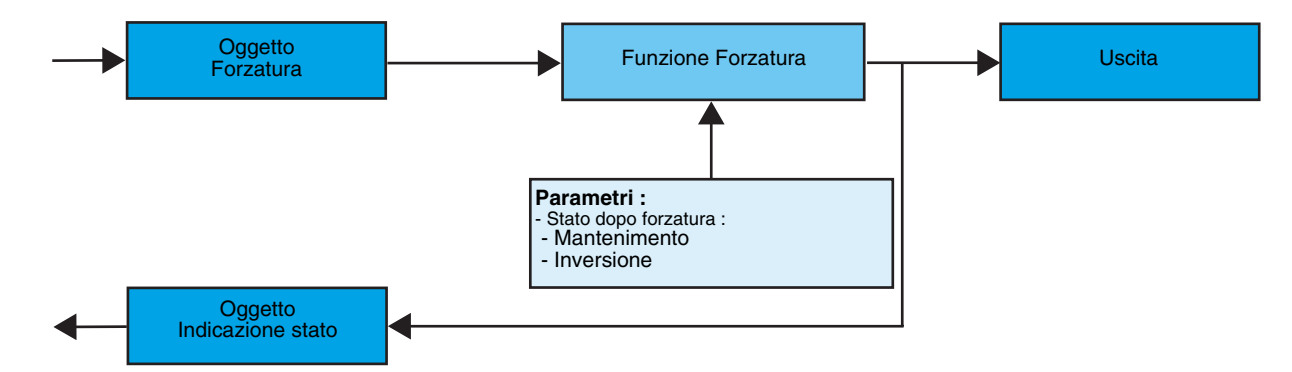

#### ➜ Descrizione dell'oggetto **Forzatura**

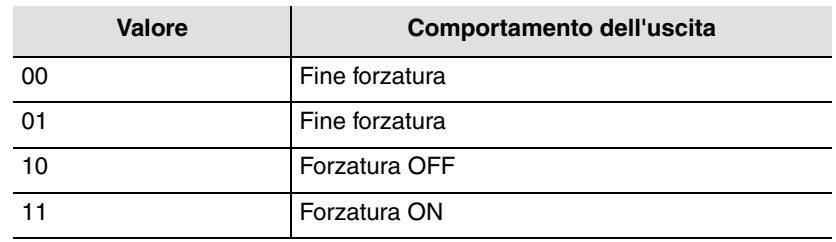

#### **→** Parametro

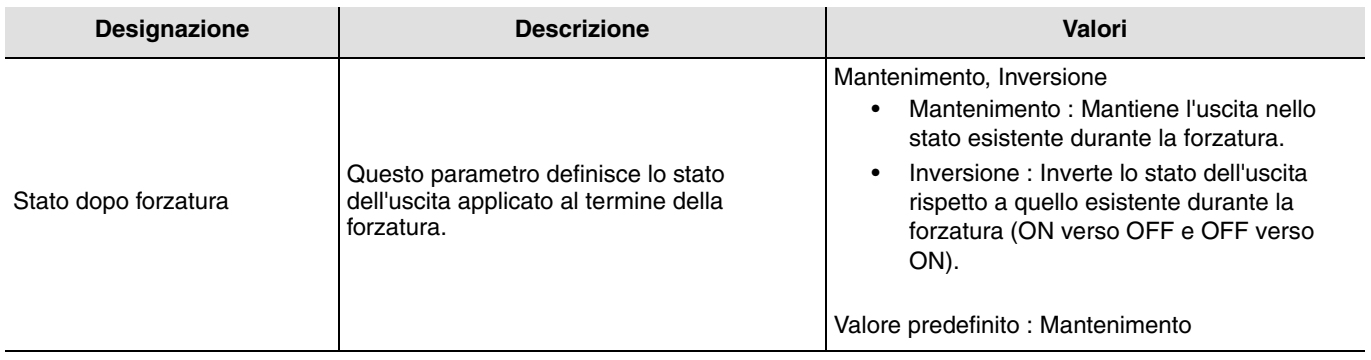

## **2.3 Configurazione con accoppiatore RF-TP (ETS versione > 3.0f)**

#### ■ Principio di configurazione

L'accoppiatore RF-TP 8505 01 00 consente di configurare tramite ETS sia i prodotti radio di un impianto KNX radio che quelli di un impianto KNX misto con prodotti radio e filari bus. I ricevitori radio funzionano sempre in modo bidirezionale.

#### **Procedura :**

- Creare nel progetto ETS una linea dedicata ai prodotti radio. Inserire in tale linea innanzitutto l'accoppiatore RF-TP, quindi gli altri prodotti radio,
- Effettuare la programmazione, la regolazione dei parametri e l'indirizzamento dell'insieme di tutti i prodotti radio ad eccezione dell'accoppiatore RF-TP,
- Scaricare l'indirizzo fisico dell'accoppiatore RF-TP; l'indirizzo deve essere del tipo 1.1.0. (deve sempre finire con uno zero),
- Installare il plug-in dell'accoppiatore RF-TP : Cliccare con il tasto destro del mouse sul diagramma ad albero ETS, quindi selezionare **modifica i parametri**. Per installare il plug-in, è necessario disporre dei diritti di Amministratore di Windows.

#### ■ Indirizzamento fisico :

- Cliccare sul pulsante **Indirizzamento fisico** per far comparire la schermata relativa all'indirizzamento fisico del plug-in,
- Selezionare un prodotto dall'elenco e cliccare sul pulsante **Addressing** nella riga del menu in alto nella finestra,
- Cliccare su **Ricerca prodotti**, verrà visualizzato l'elenco dei prodotti compatibili e a portata radio. Se durante la ricerca il prodotto non viene individuato effettuare un **RESET device out of installation**. Il ripristino delle impostazioni di fabbrica può essere effettuato anche manualmente premendo per >10 s il tasto cfg sul prodotto,
- Selezionare il prodotto desiderato nell'elenco risultante dalla ricerca quindi cliccare sul pulsante **Fix address**,
- L'indirizzamento fisico del prodotto viene eseguito. Il prodotto è ora parte integrante del sistema.

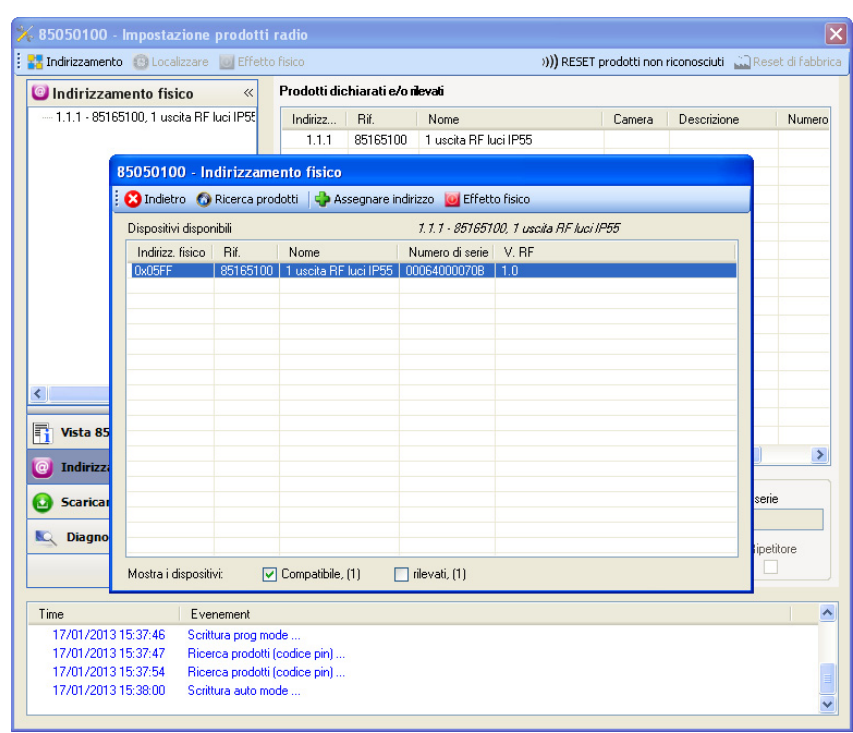

Il pulsante **Physical effect** consente di identificare e localizzare il prodotto selezionato.

#### ■ Download programma e parametri

Per eseguire questa operazione è necessario accedere alla schermata **Download** del plug-in.

• Cliccare su **Download** e seguire le istruzioni che compaiono sullo schermo.

Per provare le funzioni e la comunicazione radio KNX, tornare al modo normale e attendere 15 s quindi eseguire un comando.

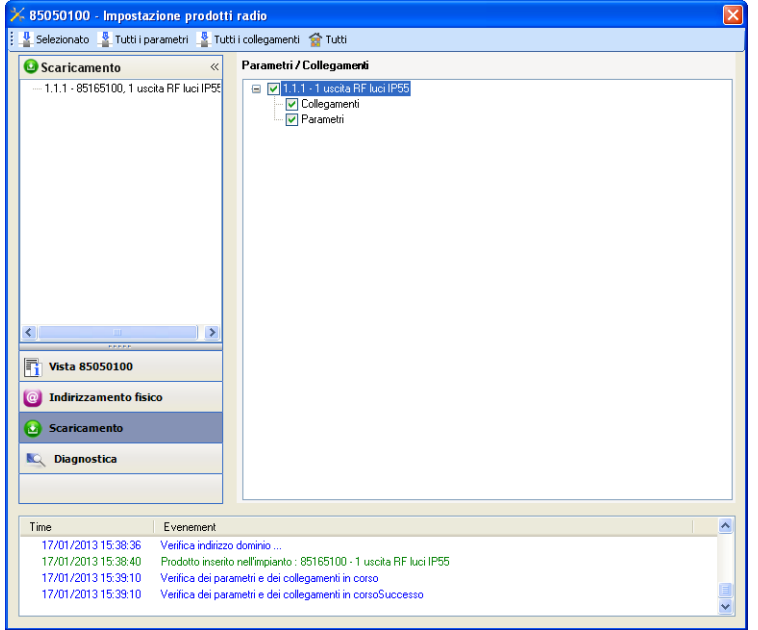

Attenzione : Durante i test funzionali il plug-in dell'accoppiatore RF-TP deve essere disattivato.

N.B. : Per maggiori informazioni fare riferimento alla descrizione del software di applicazione del 8505 01 00.

#### ■ Funzione Ripetitore

La funzione Ripetitore consente di riemettere i messaggi ricevuti dal prodotto aumentando così la portata radio del sistema.

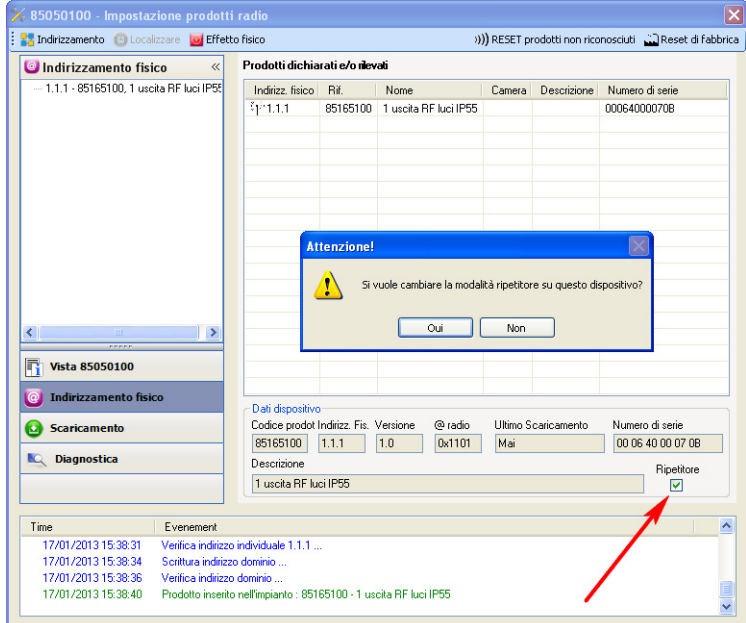

Per attivare la funzione Repeater, spuntare la casella ripetitore nella schermata di indirizzamento fisico del prodotto interessato.

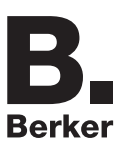

### <span id="page-7-0"></span>**3. Reset prodotto**

Questa funzione consente di ripristinare il prodotto alla configurazione iniziale (ripristino delle impostazioni di fabbrica). Una volta ripristinato alle impostazioni di fabbrica il prodotto può essere riutilizzato in un nuovo sistema. Il ripristino delle impostazioni di fabbrica può essere effettuato sia direttamente sul prodotto, sia tramite il plug-in dell'accoppiatore RF-TP. Quest'ultima soluzione è raccomandata se il prodotto fa parte del sistema configurato mediante ETS, in questo modo il prodotto sarà cancellato dal progetto.

### **3.1 Ripristino impostazioni di fabbrica con ETS tramite accoppiatore RF-TP**

- Per i prodotti facenti parte dell'impianto (riconosciuti dall'accoppiatore RF-TP) : All'interno del menu **Physical addressing**, selezionare **Factory reset**, quindi seguire le istruzioni che compaiono sullo schermo,
- Per i prodotti non facenti parte dell'impianto (non riconosciuti dall'accoppiatore RF-TP) : All'interno del menu **Physical addressing**, selezionare **RESET device out of installation**, quindi selezionare **Bi-directional product**.

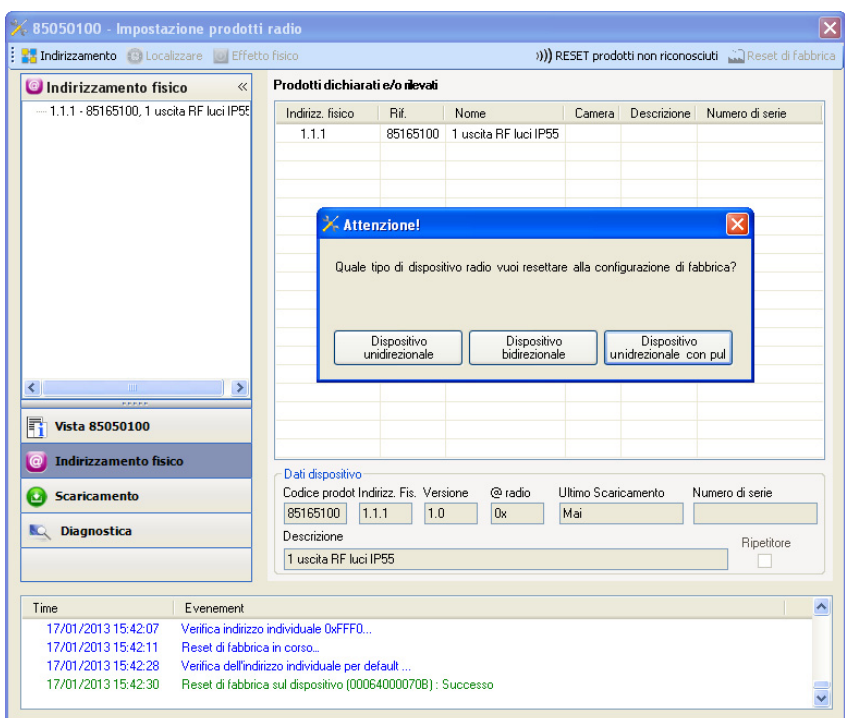

## <span id="page-7-1"></span>**3.2 Ripristino delle impostazioni di fabbrica da apparecchio**

È sempre possibile effettuare il ripristino delle impostazioni di fabbrica direttamente sul prodotto.

Ripristino delle impostazioni di fabbrica da apparecchio :

- Esercitare una pressione prolungata (> di 10 secondi) sul pulsante **cfg**, quindi rilasciare il pulsante non appena il LED **cfg** inizia a lampeggiare,
- Attendere lo spegnimento del LED **cfg** che indica che la procedura di ripristino delle impostazioni di fabbrica è terminata.

Nota :

Per riutilizzare un prodotto precedentemente programmato in un altro impianto, a prescindere dal modo di configurazione, è necessario provvedere al ripristino delle impostazioni di fabbrica del prodotto.

# <span id="page-8-0"></span>**4. Caratteristiche**

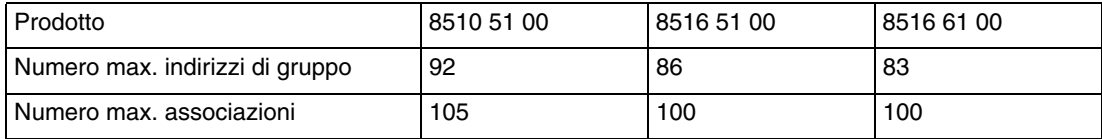

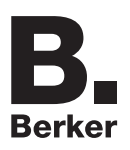

## Berker GmbH & Co. KG

Klagebach 38 58579 Schalksmühle/Germany Telefon + 49 (0) 2355/905-0 Telefax + 49 (0) 2355/905-111 www.berker.de